# **Design Entry**

- Computer Aided Design (CAD) tools typically support both graphical schematic capture as well as textual design entry (e.g., AHDL, VHDL)
	- Documentation, design, simulation, verification
- A circuit *schematic* shows the interconnection of structural elements that make up a circuit
	- Captures only interconnection; behavior specified separately
	- The electronic (usually ASCII) version of that schematic is called a *netlist*
- Schematic capture
	- Direct entry of the circuit schematic
	- More "bookkeeping" than "automation"

# **Graphic Editor**

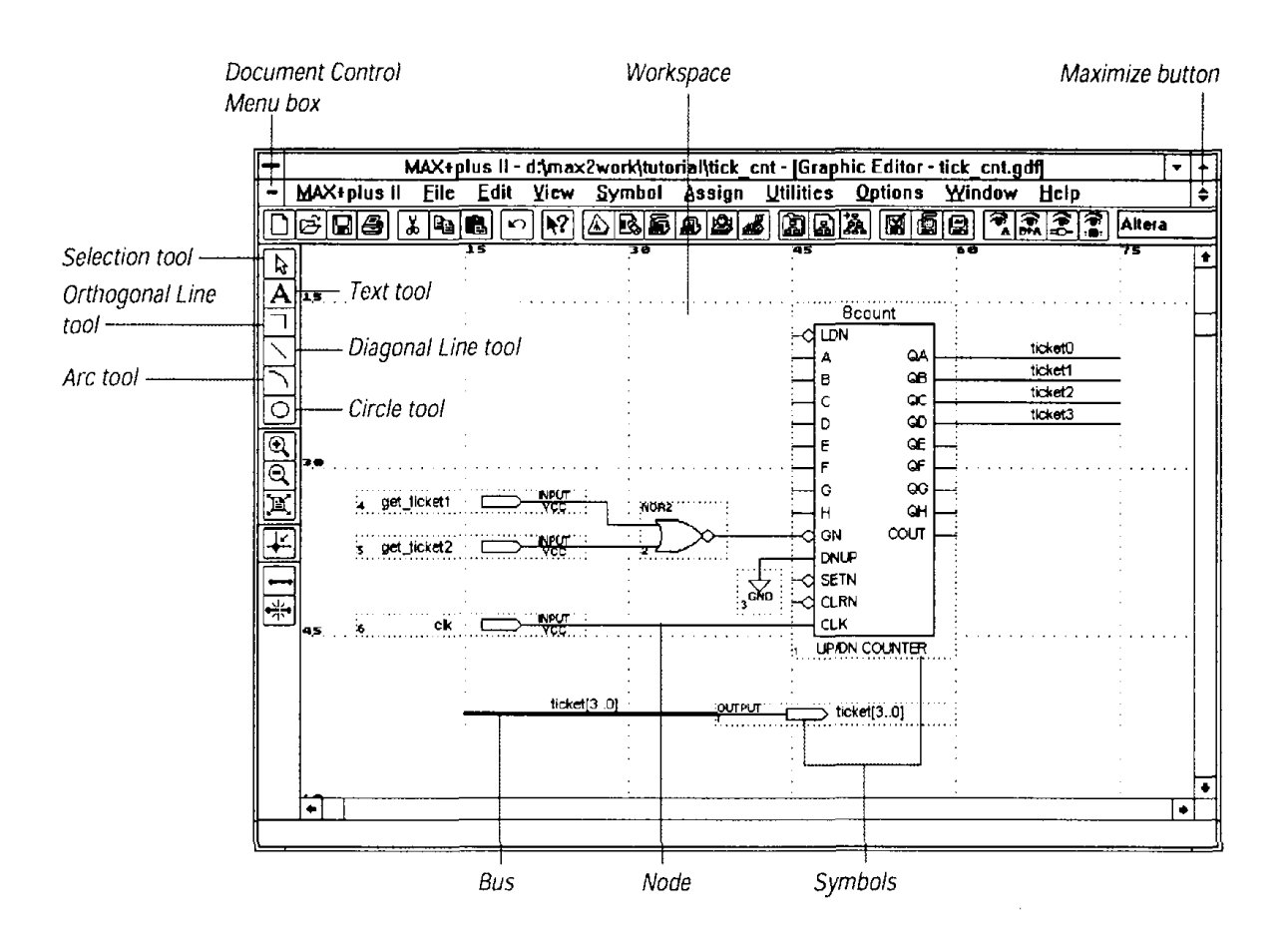

Figure from Altera technical literature

- Enter cells from various predefined component libraries, or user-defined cells
- Connect cells using nets, buses, or name
- "Smart" selection tool —!automatically becomes proper tool for task at hand

## **Schematic Entry**

- Circuit schematics are drawn on schematic sheets, which come in standard sizes (8.5x11, 11x17, etc.)
	- Each sheet includes a labeled border, and a block listing the circuit name, designer's name, date, etc.
	- There are standards for most of the commonly-used symbols
	- Terms used in circuit schematics:

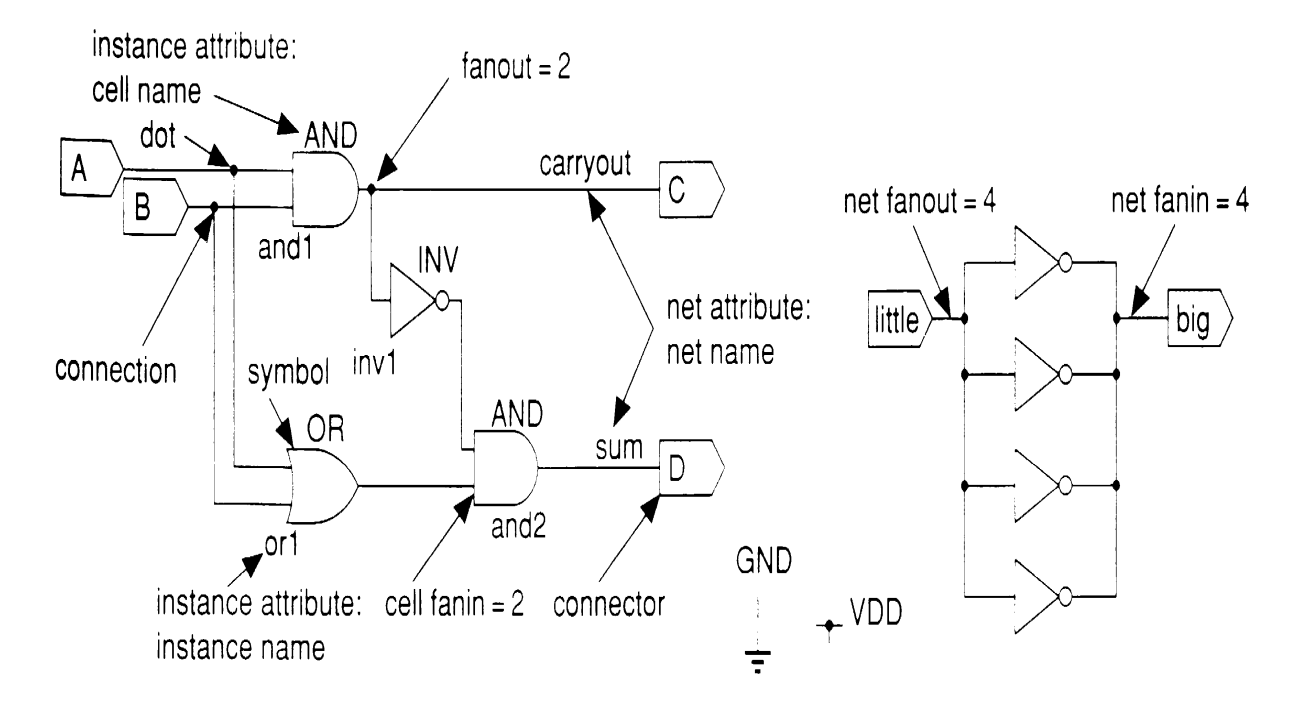

3 Fall 2004, Lecture 06 Figure from Application-Specific Integrated Circuits, Smith, Addison-Wesley, 1997

# **Cell Library**

Components (sometimes called modules) in a schematic are chosen from a library of cells

- ASIC vendors provide a library of primitive gates for schematic entry
- Users can define their own components and symbols
- **Problem**  $-$  no standard exists
	- Individual vendors might use different names to refer to a 2-input or gate
		- May be TTL 7400-series names:
			- $-$  2-input NAND = 7400
			- $-$  2-input AND = 7408
			- $-$  2-input OR = 7432
		- May be more descriptive:

– nand2, xor3, …

- Behavior may vary
	- Which input does 2-input multiplexor select when select input  $S = 0$ ?

### **Names & Symbols**

- Each cell is represented by a picture, or icon, called a symbol
	- Primitive cells (e.g., AND gates) have standardized non-rectangular symbols
	- l Subschematics are represented by special custom icons
- Each cell, whether a primitive cell or a subschematic, has a name
	- $\bullet$  Each use of a cell in a schematic is a different *instance* of that cell, and is given a unique instance name

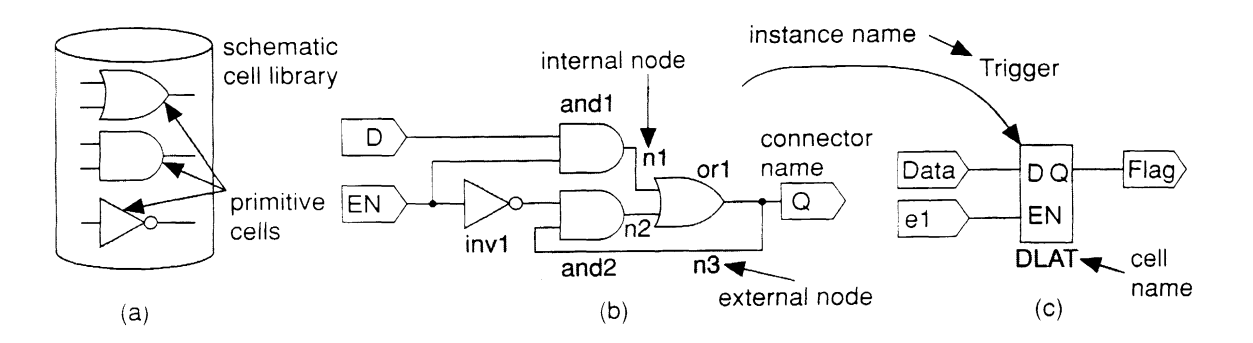

Figure from Application-Specific Integrated Circuits, Smith, Addison-Wesley, 1997

#### **Nets**

- Cell instances have *terminals*, also known as pins, connectors, or signals, that are the inputs and outputs of the cell
- Cell instances are connected by wire segments, commonly called nets
	- A *local* (internal) net is internal to a cell
	- An external net connects to the inputs and / or outputs of the cell
- Nets may sometimes be collected together into buses for convenience
	- May be represented by a thicker line on the schematic, with some indication of number of nets involved
	- Individual nets can still be accessed when necessary

### **Hierarchical Design**

Hierarchy is used to reduce the size and complexity of the schematic

- $\bullet$  The alternative  $-$  drawing all symbols on one giant schematic with no hierarchy is called a flat schematic
	- $\blacksquare$  Flat schematics are impractical to work with for even thousands of components
	- Flat netlists, however, are occasionally used when the hierarchy isn't relevant

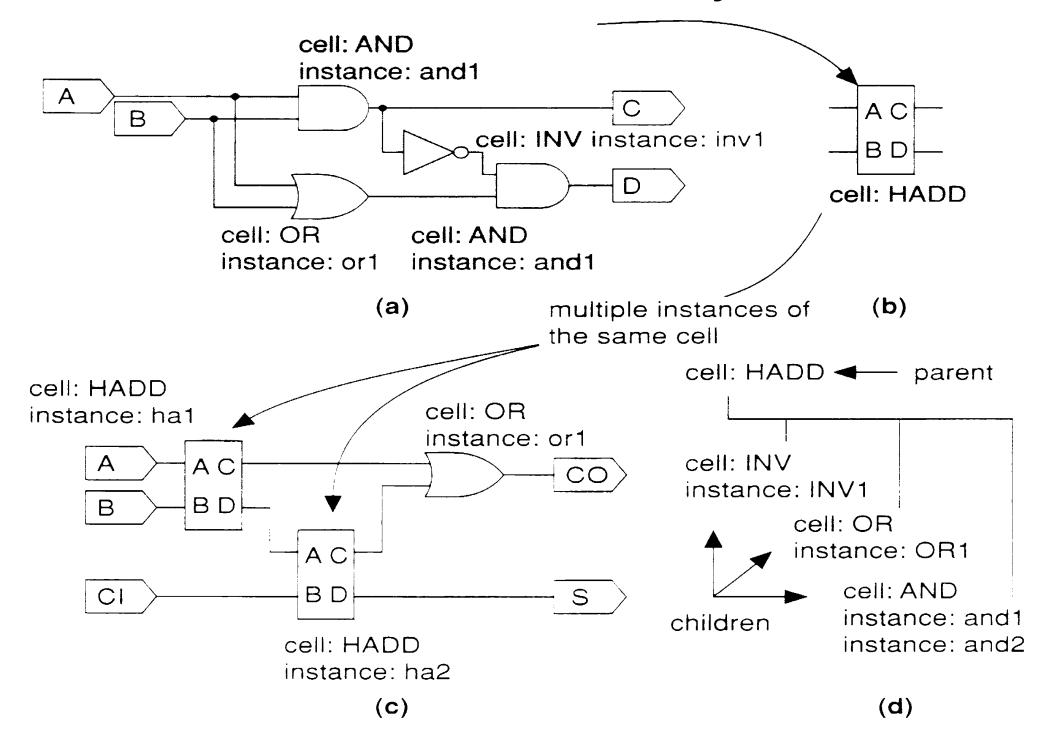

FIGURE 9.3 Schematic example showing hierarchical design. (a) The schematic of a halfadder, the subschematic of cell HADD. (b) A schematic symbol for the half adder. (c) A schematic that uses the half-adder cell. (d) The hierarchy of cell HADD.

7 Fall 2004, Lecture 06 Figure from Application-Specific Integrated Circuits, Smith, Addison-Wesley, 1997

## **Altera MAX+PLUS II Overview**

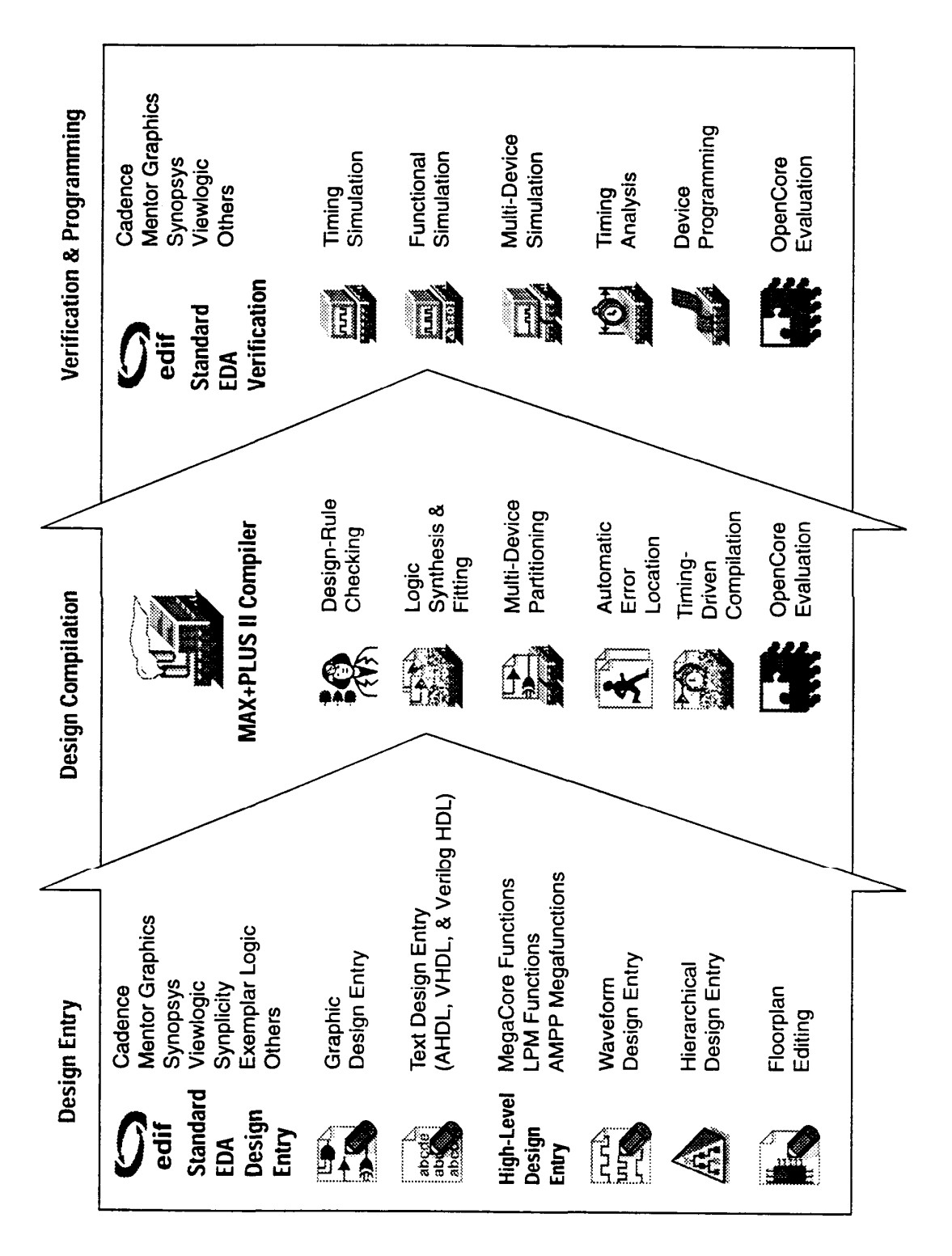

Figure from Altera technical literature

# **The "Chiptrip" Tutorial Example**

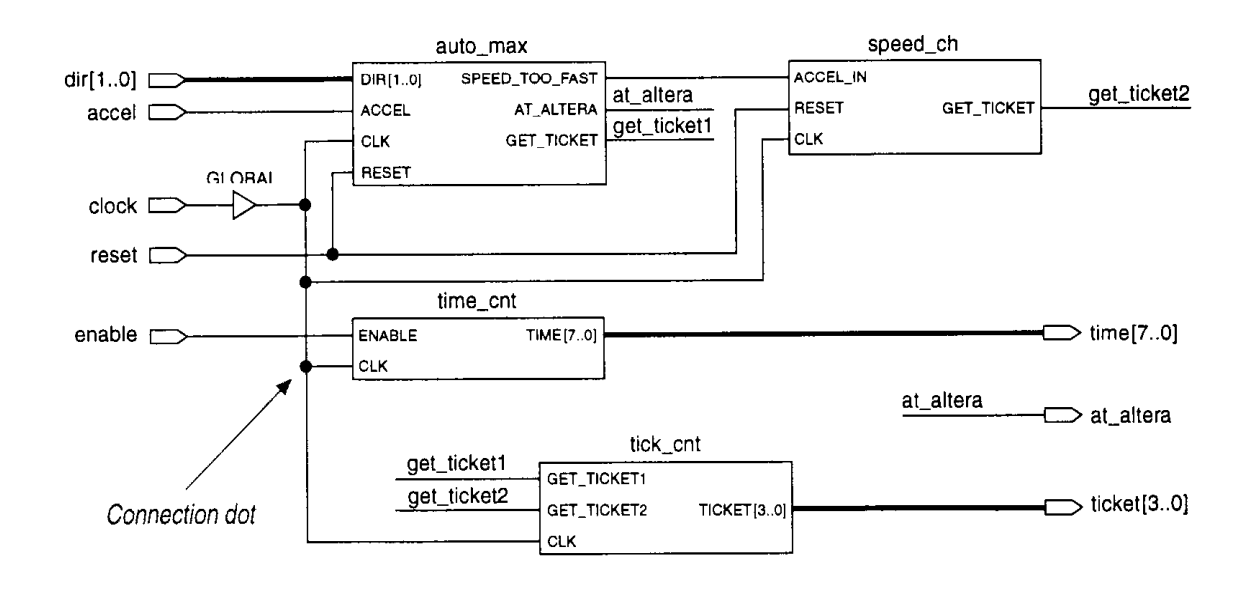

Figure from Altera technical literature

n Simulates an auto driving around town

- $\bullet$  auto max  $-$  AHDL state machine that keeps track of location of auto and acceleration at that point in time, gives ticket if you accelerate on small roads
- $\bullet$  speed ch waveform state machine that gives ticket if you accelerate for a second time
- $\bullet$  tick cnt counter that counts tickets
- 9 Fall 2004, Lecture 06  $\bullet$  time\_cnt  $-$  AHDL counter that keeps track of time taken to reach Altera

# **Graphic Editor**

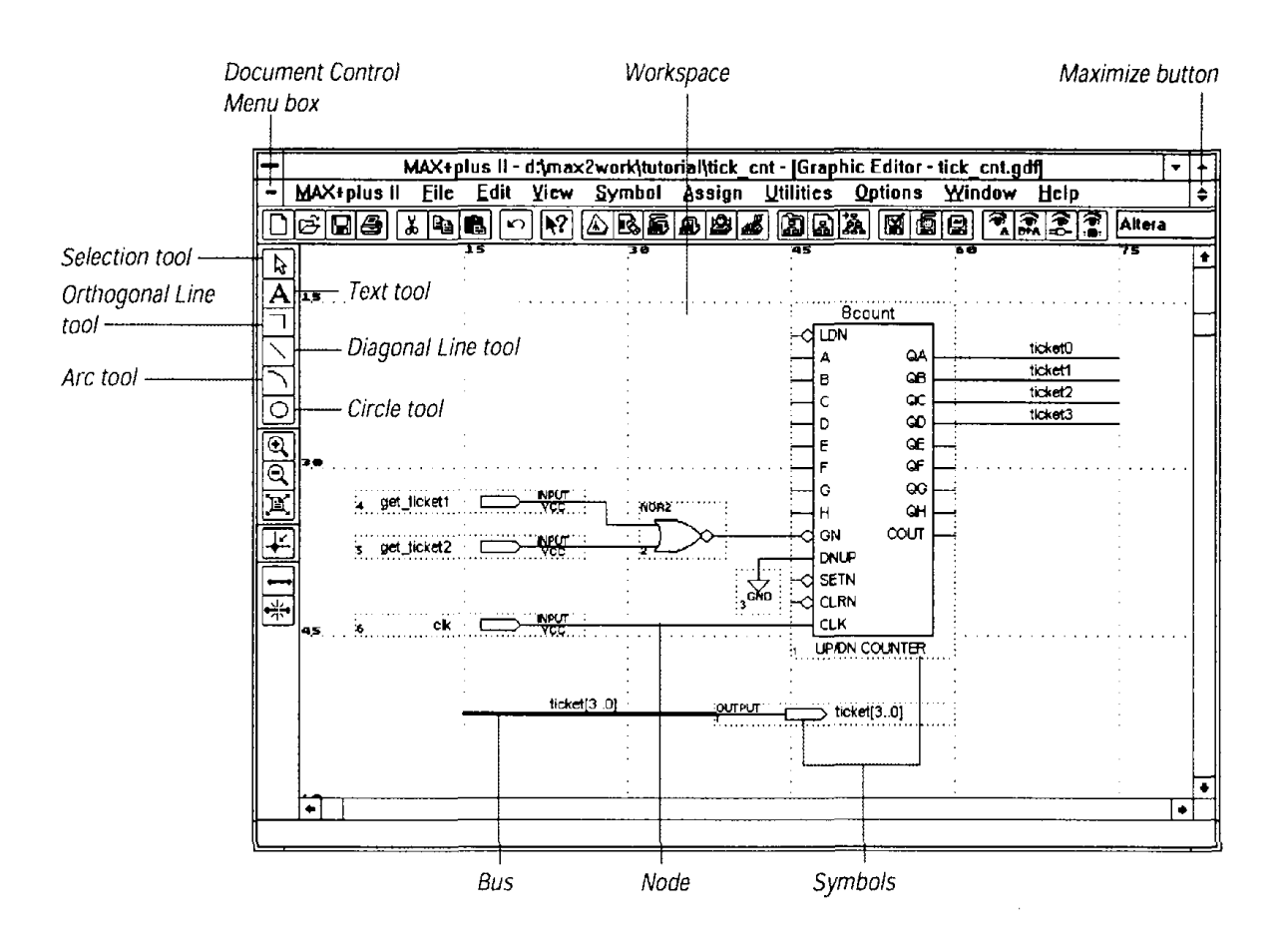

Figure from Altera technical literature

- Enter cells from various predefined component libraries, or user-defined cells
- Connect cells using nets, buses, or name
- "Smart" selection tool -!automatically becomes proper tool for task at hand

## **Waveform Editor (for Design Entry)**

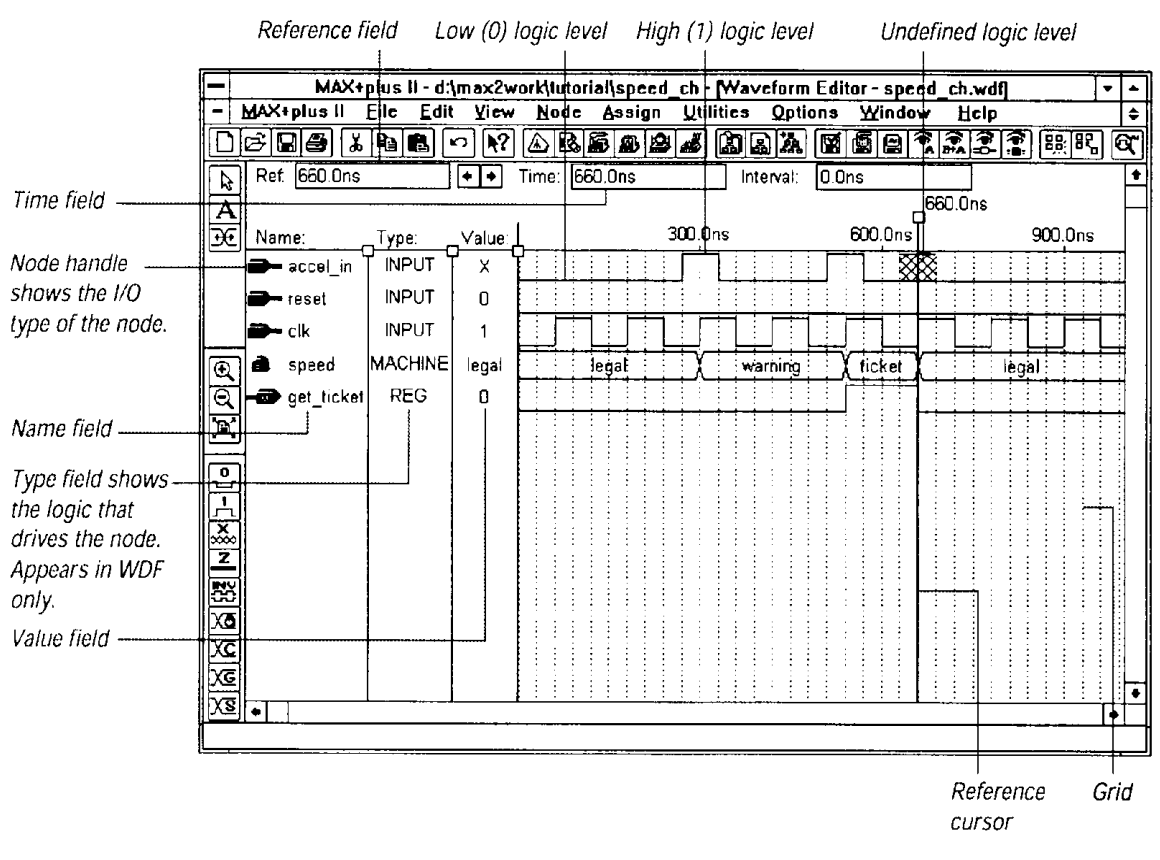

Figure from Altera technical literature

- Can contain logical and state machine inputs; combinational, registered, and state machine outputs; and "buried" nodes to help define desired outputs
	- Can specify state names for state machines
- Can compare desired and actual outputs

#### **Compiler**

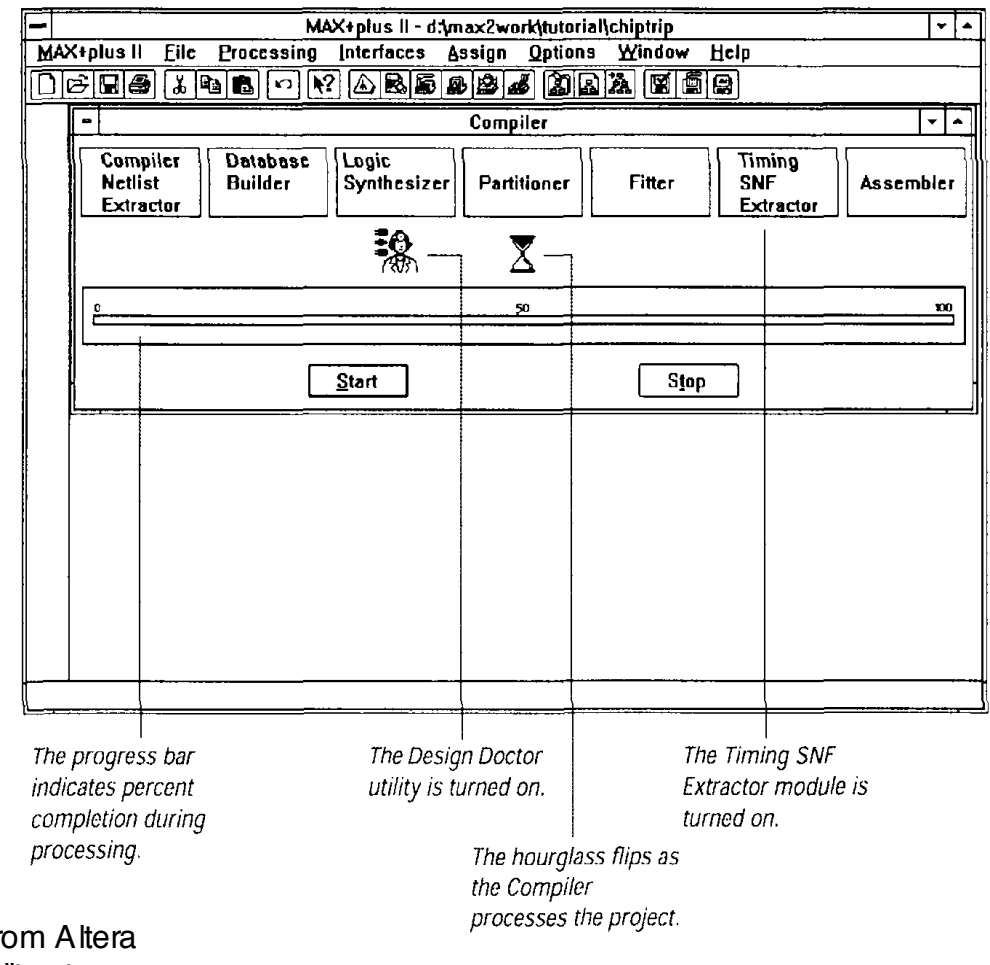

Figuref from technical literature

- Checks for design entry errors, builds a single large flat database
- **Logic synthesis to minimize resource** usage (see Assign/Global Project Logic Synthesis), partitioner and fitter to match to available devices

### **Waveform Editor + Simulation**

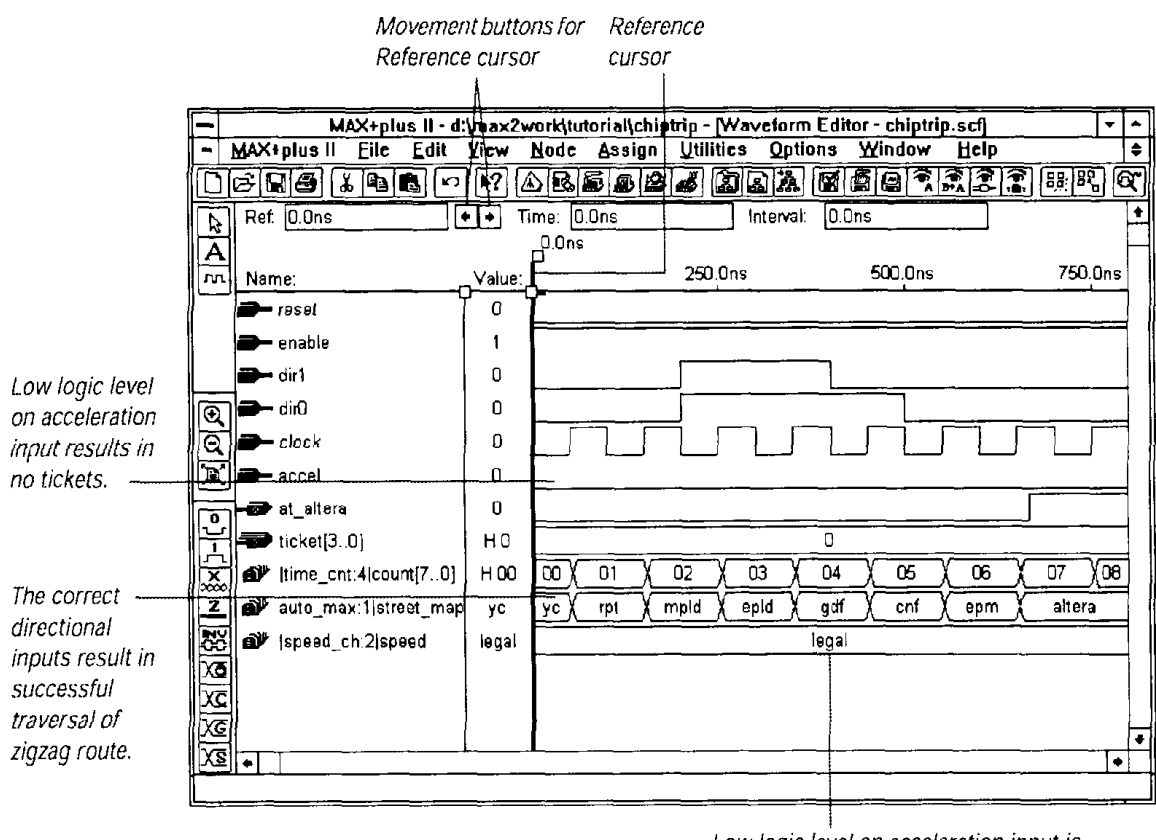

Low logic level on acceleration input is reflected in the "legal" state.

Figure from Altera technical literature

- Use waveform editor to specify simulation inputs
- $\blacksquare$  Simulate, then view results in waveform editor (as shown above)
	- Simulate individual or grouped nodes (particularly good for state machines)

#### **Floorplan Editor**

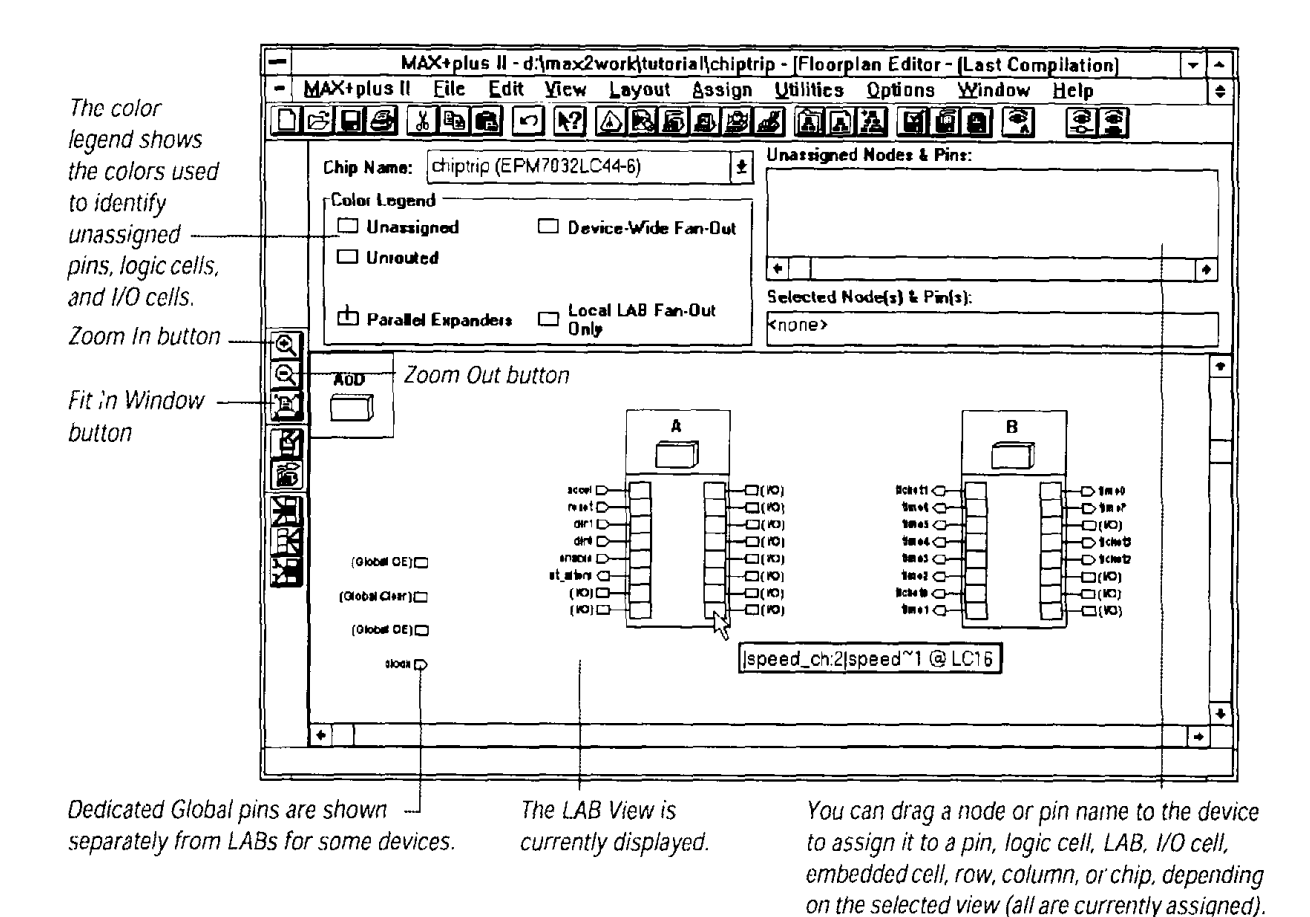

Figure from Altera technical literature

- Device view shows pins, LAB view shows LABs, equations, I/O, and routing
- Can use to edit assignments
- 14 Fall 2004, Lecture 06 After compilation, get information on most congested area of chip, number of expanders used within each LAB